# Manual for Sigfox-Ready Ultrasonic Level Sensor for Trash bin - WSSFC-ULA | FW2

# THIS IS **OBSOLETE** MANUAL

### **Please access <https://www.iot.daviteq.com/wireless-sensors> for updated manual**

Thank you very much for choosing Daviteq Wireless Sensors. We are the leading wireless sensor manufacturer in the World. We have a wide range of wireless sensors which support different connectivity like LoRaWAN, Sigfox, Sub-GHz, NB-IoT...Please find out more information at **[this](https://www.daviteq.com) link**.

#### **This manual is applied to the following products**

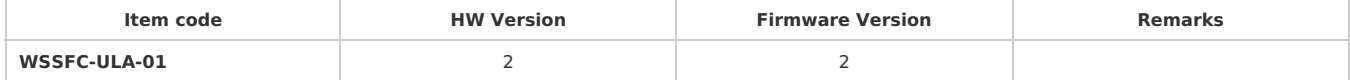

#### **Information Changes in this version v.s previous version**

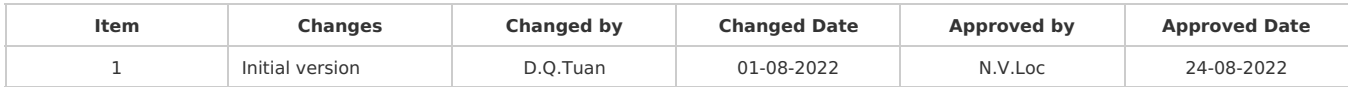

To use this product, please refer step by step to the below instructions.

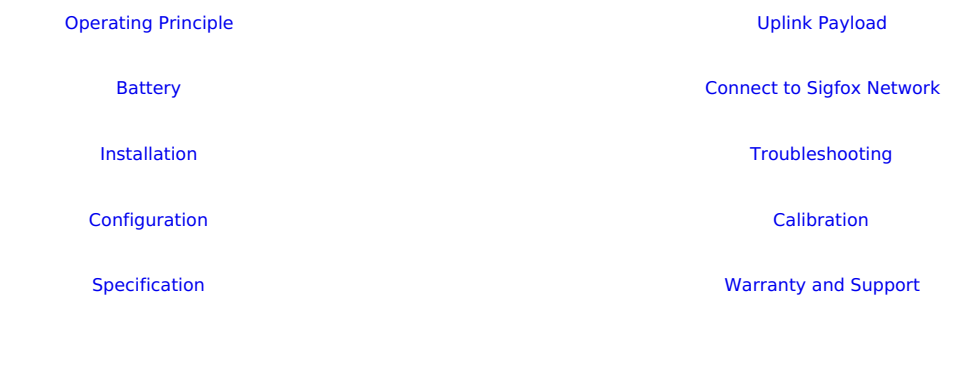

# **1. Quick Guide**

Reading time: 10 minutes Finish this part so you can understand and put the sensor in operation with the default configuration from the factory.

## **1.1 What is the Sigfox-Ready Ultrasonic Level Sensor for Trash bin and its principle of operation?**

WSSFC-ULA is a Sigfox-Ready sensor with an integrated ultrasonic level sensor that can measure the waste level in the trash bin. It can be installed in the trash bin with heights from 45 cm to 450 cm.

It is battery-operated and able to connect to any Sigfox network in the World. It supports all frequency zones such as RC1, RC2, RC3c, RC4, RC5, RC6, and RC7.

For the principle operation of the ULA Ultrasonic level sensor, please refer to**[this](https://daviteq.com/en/manuals/books/daviteq-sensing-technologies/page/daviteq-ula-ultrasonic-level-sensor-for-trash-bin) lin[k.](https://daviteq.com/en/manuals/books/daviteq-sensing-technologies/page/daviteq-ac-5a-current-transducer---measurement-principle)**

### 1.1.1 What are the typical applications of this sensor?

### 1.1.2 When does the device send uplink messages?

The device will send uplink messages in the following cases:

- **Case 1:** After power-up in the 60s, the device will send the first message called START\_UP. The payload will tell the user the HW version, FW version, and current configuration of the device;
- **Case 2:** Then, in every interval time (pre-configured), for example, 30 minutes, it will send the message called CYCLIC\_DATA. The payload will tell the user the following data like measured value (Distance and Level), battery level, alarm status...

To change the cycle of data sending, you can change the value of the parameter: CYCLIC\_DATA\_PERIOD (default A is 1800 seconds).

**Case 3:** If the Alarm function was enabled (in the configuration of the sensor), if the measured value passed the threshold, it will send the uplink message immediately. This message is called ALARM. The payload also tells the user the data like measured value (distance and level), battery level, alarm status...

**The alarm thresholds can be changed via downlink or offline tools.** 

- Case 4: The HEART\_BEAT uplink message will be sent once a day (the default setting can be changed in configuration) to allow the Sigfox back-end system can send the downlink message for changing the configuration of the sensor. Please refer to the downlink section for more details. The uplink payload will tell the user the HW version, FW version, and current configuration of the device;
- **Case 5:** During commissioning, testing, or calibration sensor, the user can force the device to send the uplink message to get the data immediately. This message is called FORCE\_DATA. The payload will provide data like distance from the sensor to waste, waste level, battery level, alarm status... It can be forced by applying the magnet key on the reed switch in 1s;
- **Case 6**: If users want to change the configuration immediately, they don't need to wait up to 1 day for the HEART\_BEAT message; instead they can force the device to send a special uplink message so that the device can get the new downlink message. This uplink message is named PARAMETERS\_UPDATE. It can be forced by applying the magnet key in more than 5s.

#### 1.1.3 The important configuration parameters

The sensor was pre-configured at the factory with default values for configuration parameters that meet the most use cases. However, depending on the specific use case, the customer can adjust those parameters. Please refer to **[section](#page-5-1) 3.2** for more details.

#### <span id="page-1-0"></span>1.1.4 What kind of battery is used for this sensor?

The sensor is powered by 2 x AA 1.5V batteries for many years of operation. We recommend using Energizer L91 battery which is very popular and high performance. This battery has a capacity of up to 3500mAh with a working temperature range from -40 to +60 oC. The instruction for installing the batteries is in **[this](https://daviteq.com/en/manuals/books/manual-for-sigfox-sensors/page/common-notes-in-installation-of-sigfox-ready-sensors#bkmrk-2.3%25C2%25A0install-batterie) link**.

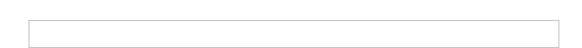

For Battery life estimation, please refer to this link.

# **1.2 What's in the package?**

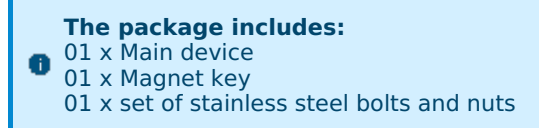

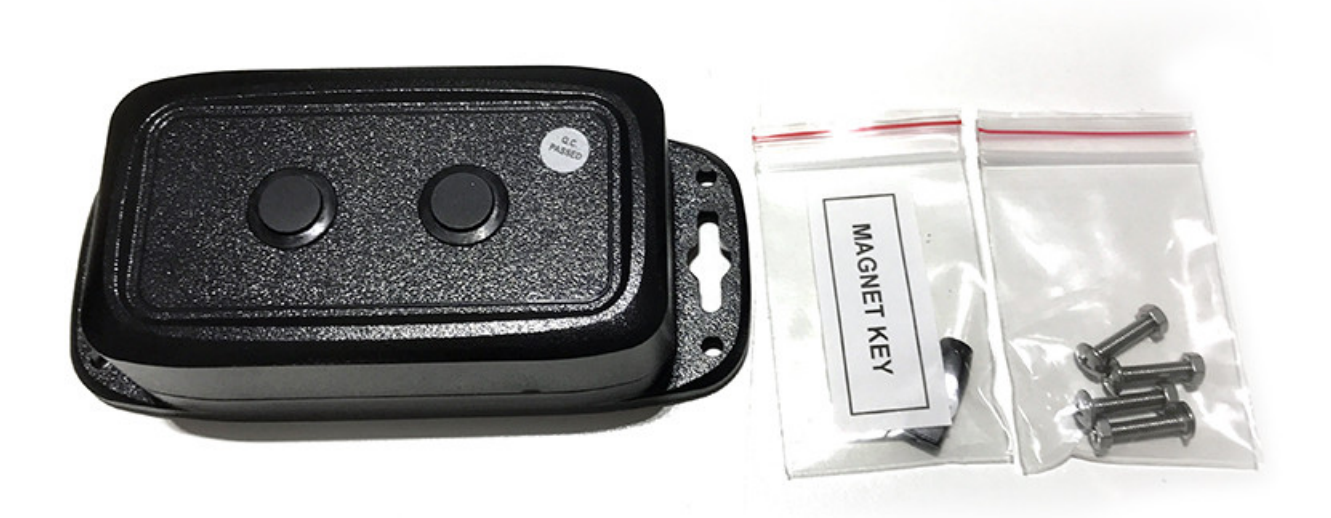

## **1.3 Quick Test**

With the default configuration, the device can quickly connect to the Sigfox Network by the following steps.

#### Step 1: Prepare the values of communication settings:

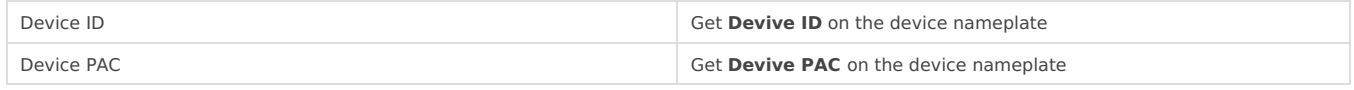

**Note:** All Sigfox sensors are pre-configured with the correct RC before delivery. The settings of Device ID, Device PAC, and RC could also be read from the device memory map. Please reference section **3.2 Sensor [configuration](#page-5-1)** for details.

#### <span id="page-2-1"></span>Step 2: Add the device to Sigfox Backend

Please refer to **[this](https://daviteq.com/en/manuals/books/manual-for-sigfox-sensors/page/common-notes-in-installation-of-sigfox-ready-sensors#bkmrk-4.-adding-a-sigfox-r) link** for details

#### Step 3: Install the batteries to the device

Please refer to **[this](https://daviteq.com/en/manuals/books/manual-for-sigfox-sensors/page/common-notes-in-installation-of-sigfox-ready-sensors#bkmrk-2.3%25C2%25A0install-batterie) link** for instructions on battery installation.

After installing the battery in 60 seconds, the first data packet will be sent to the Sigfox network. After receiving the first data packet, the time of another packet depends on the value of the parameter: **CYCLIC\_DATA\_PERIOD**. Additionally, you can use a Magnet Key to force the device to send data instantly.

#### Step 4: Decode the payload of receiving package

Please refer to section**1.4 Uplink Payload and Data [Decoding](#page-2-0)** for details of decoding the receiving packet to get the measured values.

# <span id="page-2-0"></span>**1.4 Uplink Payload and Data Decoding**

For the Uplink Payload structure, please refer to**[this](https://daviteq.com/en/manuals/books/payload-for-sigfox-ready-sensors/chapter/payload-for-sigfox-ready-ultrasonic-level-sensor-for-trash-bin-wssfc-ula) link**.

**Note: Please select the right Payload document to suit the FW version of the sensor**

## <span id="page-2-2"></span>**1.5 Sensor Installation**

#### **SAFETY ATTENTION:**

- ONLY REPLACE BATTERIES IN THE SAFE AREA WHERE THERE ARE NO FLAMMABLE GAS OR VAPOR

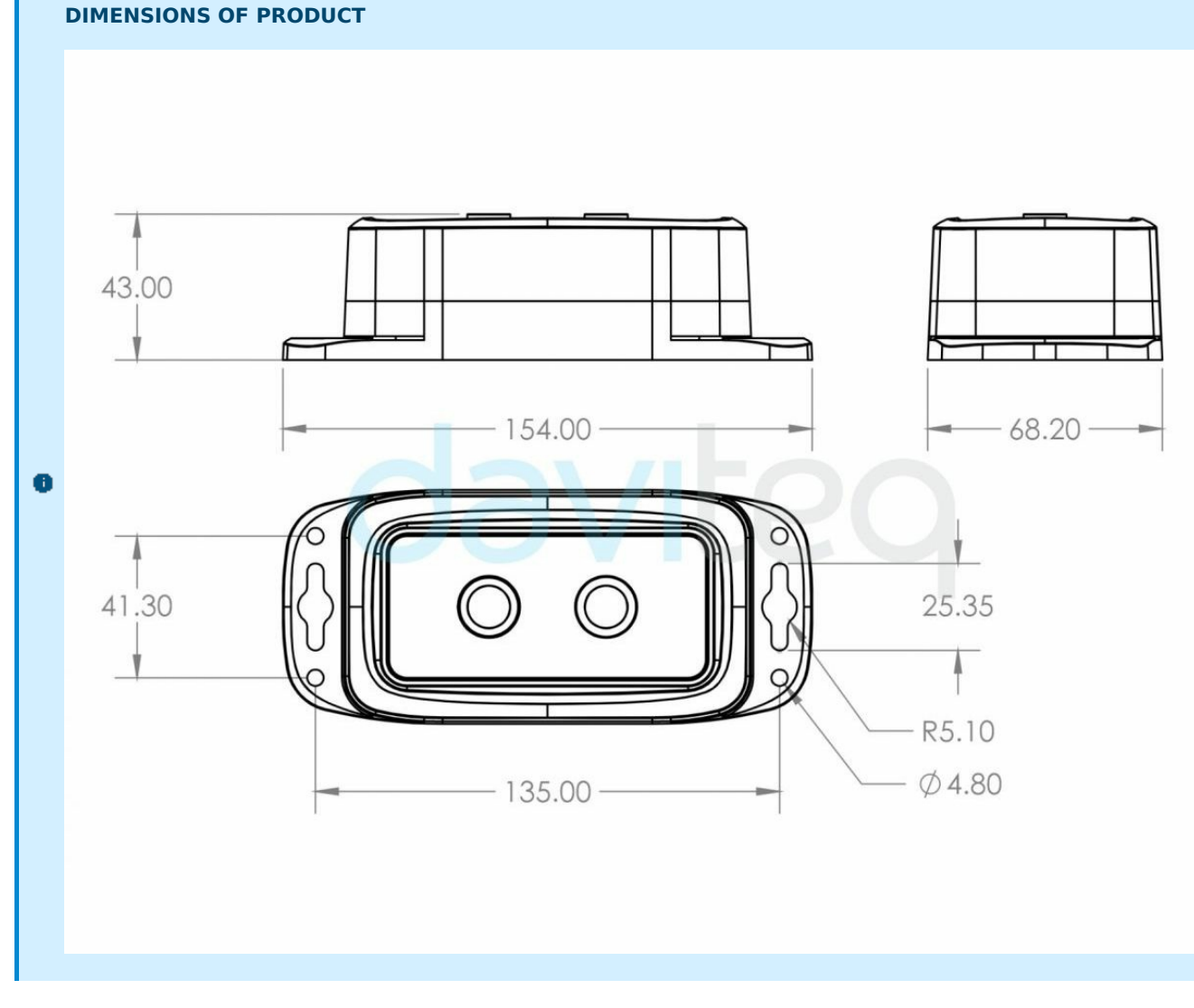

### 1.5.1 Battery insertion

Please refer to **[this](https://daviteq.com/en/manuals/books/manual-for-sigfox-sensors/page/common-notes-in-installation-of-sigfox-ready-sensors#bkmrk-2.3%25C2%25A0install-batterie) link** for instructions.

### 1.5.2 Mounting sensor in trash bin

Locate the place to mount the sensor:

- The sensor must be mounted on the top of the trash bin;  $\bullet$
- The sensor surface must be facing down to the bottom of the trash bin:

**Notes:**  $*$  The sensor must not be installed in a complete metallic trash bin as the RF signal cannot pass thru the metallic wall; \* The sensor can be mounted on the movable lid. The lid will be closed all the time, it will be opened in a short time;

Please refer below to some examples of the installation.

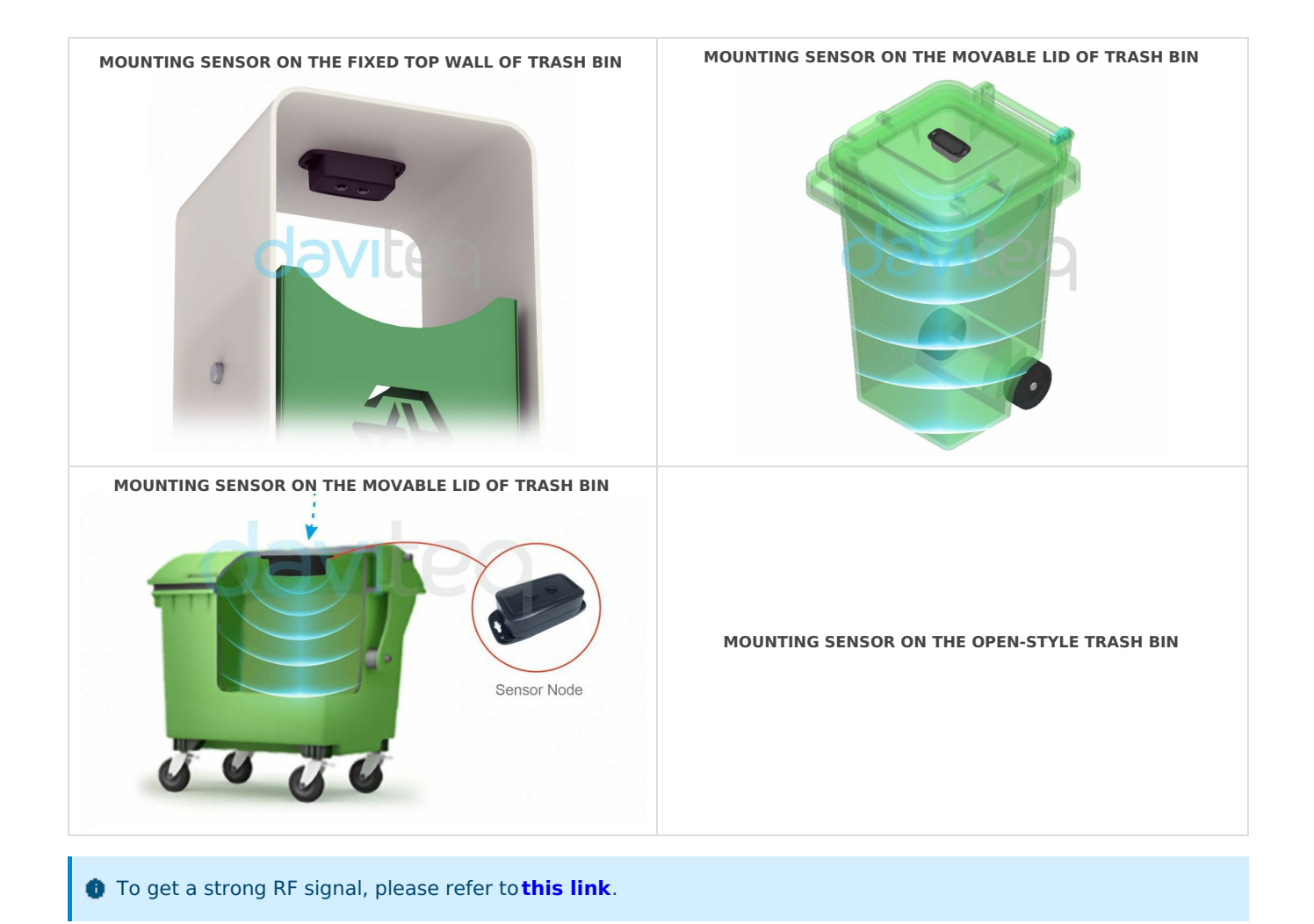

### 1.5.3 Sensor calibration

The Sigfox-Ready Ultrasonic level sensor is produced with accuracy as published in the**[specification](https://daviteq.com/en/manuals/books/manual-for-sigfox-sensors/page/manual-for-sigfox-ready-ac-current-sensor---wssfc-ac#bkmrk-4.-product-specifica)** of the product and is ready to use. However, the user may need to configure the  $A \& B$  factor to give the output as the actual level of waste in the trash bin. The A & B factor will be calculated as the instructions in **[this](https://daviteq.com/en/manuals/books/daviteq-sensing-technologies/page/daviteq-ula-ultrasonic-level-sensor-for-trash-bin#bkmrk-2.2.3-ranging-on-the) link**.

# **2. Maintenance**

# <span id="page-4-0"></span>**2.1 Troubleshooting**

- **Problems with Sigfox communication** like not receiving the packets...please refer to**[this](https://daviteq.com/en/manuals/books/manual-for-sigfox-sensors/page/troubleshooting-for-sigfox-communication) link** to troubleshoot the device.
- **Problems with the sensor functions** like not measuring or inaccurate measuring....please refer to**[this](https://daviteq.com/en/manuals/books/daviteq-sensing-technologies/page/daviteq-ula-ultrasonic-level-sensor-for-trash-bin#bkmrk-5.-troubleshooting-f) link** to troubleshoot the sensor part.

# **2.2 Sensor maintenance**

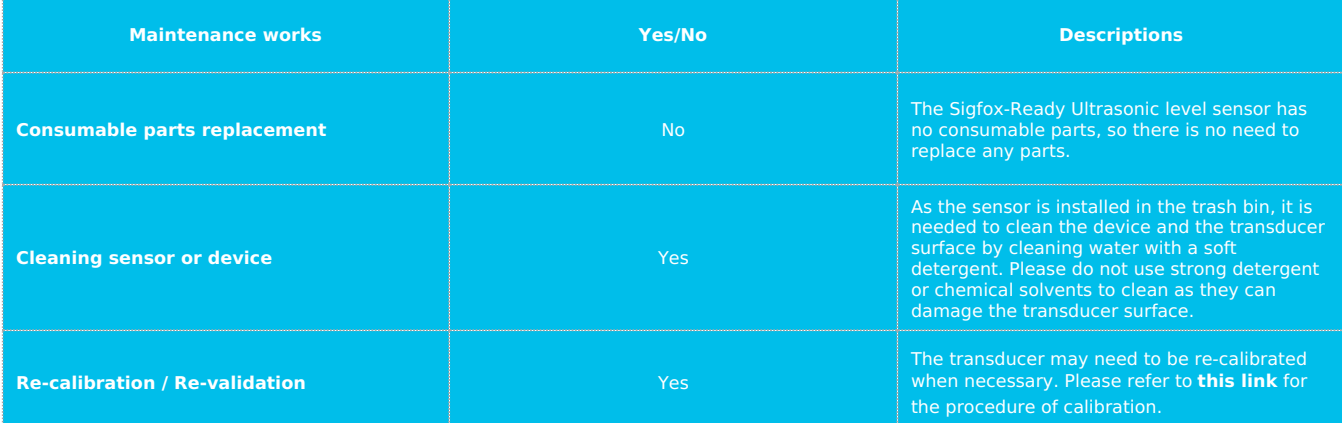

# **3. Advanced Guide**

# <span id="page-5-0"></span>**3.1 Operating principle of the Sigfox-Ready Ultrasonic level sensor**

### 3.1.1 Operating principle of the complete device

The Daviteq Sigfox-Ready Ultrasonic level sensor comprises 02 parts connected together:

- The Daviteq Sigfox-Ready wireless transmitter;

- The Daviteq Ultrasonic level transducer;

The Ultrasonic level transducer measures the average distance from the sensor surface to the waste surface in the trash bin.

The Sigfox-Ready wireless transmitter is to read the distance value from the transducer and perform the scaling (A and B values, during calibration). The scaled value will indicate the level of % level of waste in the trash bin.

#### **Level = A x Distance + B**

Where:

- A: Constant A
- B: Constant B

**A Note:** the minimum distance that the transducer can detect is 3cm, it is called the blind zone of the sensor.

### 3.1.2 Operating principle of Ultrasonic level sensor ULA

To understand how the ULA ultrasonic level sensor can measure the distance from the sensor to the object, please refer to **[this](https://daviteq.com/en/manuals/books/daviteq-sensing-technologies/page/daviteq-ula-ultrasonic-level-sensor-for-trash-bin) link** for a complete understanding of this measuring technique.

### 3.1.3 Some important configuration parameters

Below are some important configuration parameters which affect the operation of the device like battery life, measurement accuracy, and alert threshold.

For Battery life estimation, please refer to this link.

- **measure\_period | Default =1800s** This is the time period for the wireless transmitter to wake up and take the measurement from the transducer. The default value is 1800s. Users can reduce this value, but smaller value, shorter battery life!
- **cyclic\_data\_period | Default = 1800s** Interval time to send an uplink message regardless of any conditions
- **sensor\_boot\_time | Default = 500mS** This value will affect the measurement accuracy. DO NOT change this value!
- **num\_of\_sample | Default = 30**

The higher value, the more filtering. This filtering can eliminate the errors caused by the un-uniformed surface of the waste and/or the moving of the lid. This value will affect the measurement accuracy. DO NOT change this value!

Those configuration parameters can be changed by downlink or offline tools. For more other configuration parameters, please refer to the next section.

# <span id="page-5-1"></span>**3.2 Sensor Configuration**

#### 3.2.1 How to configure the Sigfox-Ready Ultrasonic level sensor?

Sensor configuration can be configured in 02 methods:

- **Method 1:** Configuring via Downlink message. Please find the instructions in**[this](https://daviteq.com/en/manuals/books/payload-for-sigfox-ready-sensors/chapter/payload-for-sigfox-ready-ultrasonic-level-sensor-for-trash-bin-wssfc-ula) link**, but please take note of the FW version of the Document.
- **Method 2:** Configuring via **[offline](https://daviteq.com/en/manuals/books/manual-for-sigfox-sensors/page/offline-configuration-for-sigfox-sensors) cable**.
- **Note: THE SENSOR IS ONLY ACTIVE FOR OFFLINE CONFIGURATION IN THE FIRST 60 SECONDS SINCE POWER UP BY BATTERY OR PLUGGING THE CONFIGURATION CABLE.**

## 3.2.2 What parameters of the device are configured?

- Some parameters are read-only, and some are read and writeable.
- To read the parameters, use the off-line cable as above instruction.
- Via uplink message, users can read only one parameter, which is the CURRENT\_CONFIGURATION.

Below tables are the lists of the parameters of the device.

#### **Read-only Parameter Table**

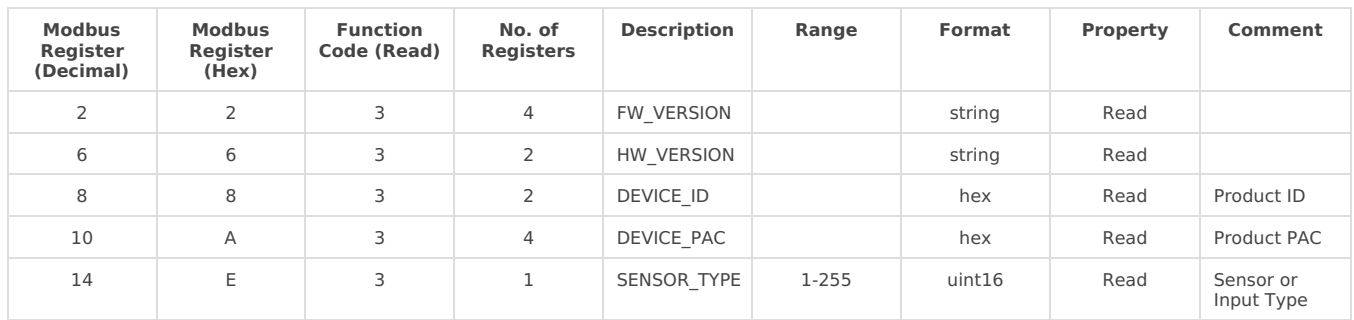

#### **Read/Write Parameter Table**

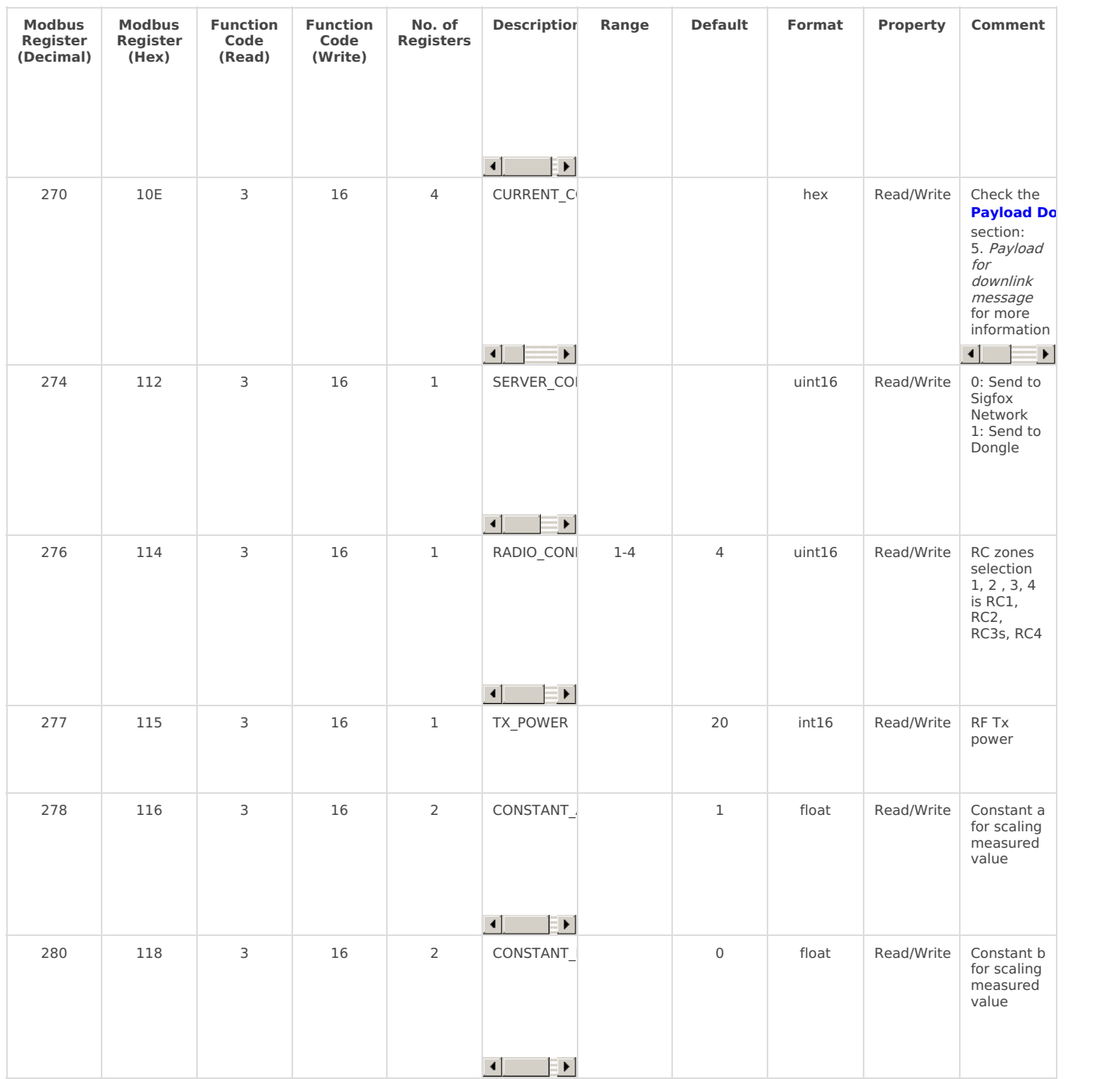

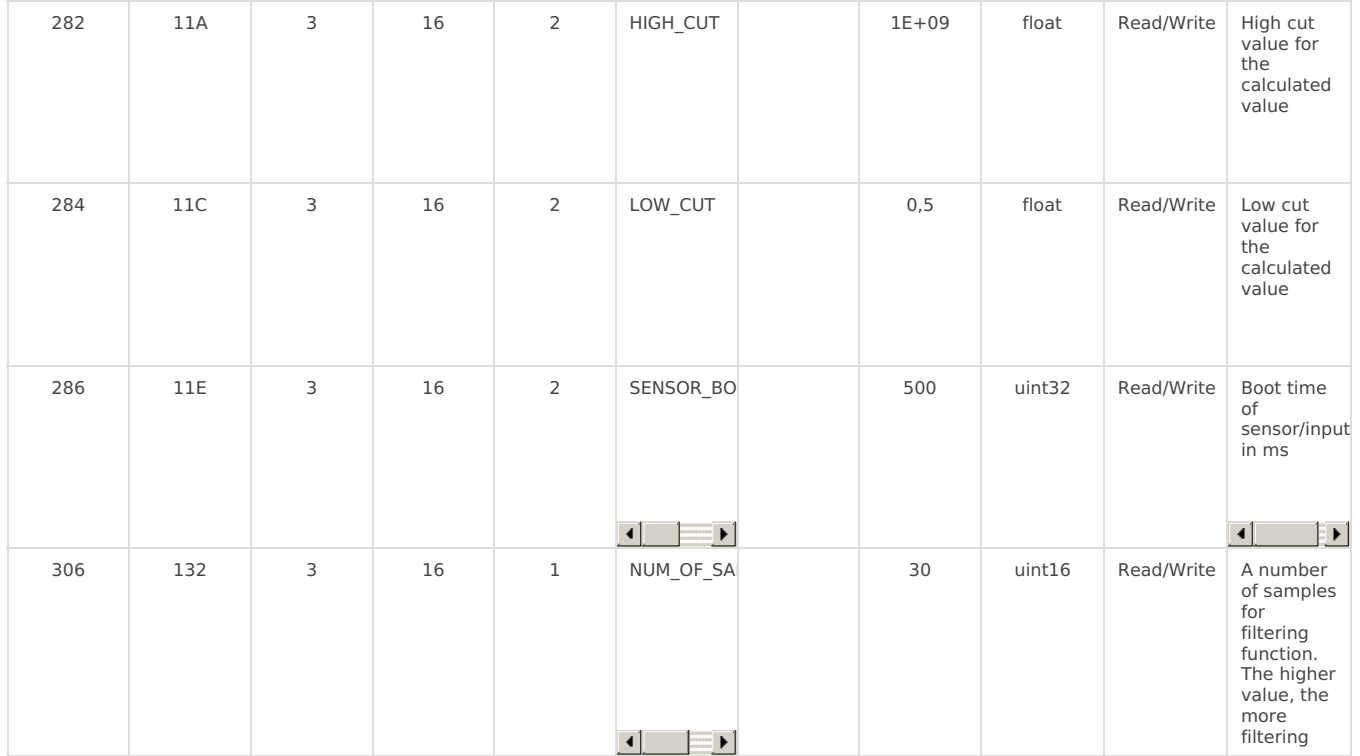

# <span id="page-7-0"></span>**3.3 Calibration for Sigfox-Ready Ultrasonic Level Sensor**

Please refer to **[this](https://daviteq.com/en/manuals/books/daviteq-sensing-technologies/page/daviteq-ula-ultrasonic-level-sensor-for-trash-bin#bkmrk-2.2.3-ranging-on-the) link**.

# <span id="page-7-1"></span>**4. Product specification**

Please refer to the detailed specifications in**[this](https://www.daviteq.com/en/?prd=_WSSFC-ULA_sigfox-ready-ultrasonic-level-sensor-for-trash-bin) link**.

# <span id="page-7-2"></span>**5. Warranty and Support**

For warranty terms and support procedures, please refer to**[this](https://daviteq.com/en/manuals/books/product-warranty-and-support/page/warranty-term-and-support-for-daviteq-products-and-services) link**.

# **6. References**

Use-cases:

Case studies:

White-papers:

**END.**

- **9** Revision #24
- Created Wed, Aug 24, 2022 7:40 AM by Lộc Vĩnh [Nguyễn](https://daviteq.com/en/manuals/user/3)
- Updated Wed, Feb 28, 2024 9:03 AM by Phi [Hoang](https://daviteq.com/en/manuals/user/54) Tran